## **Manual**

## Como agendar um Atendimento Psicopedagógico

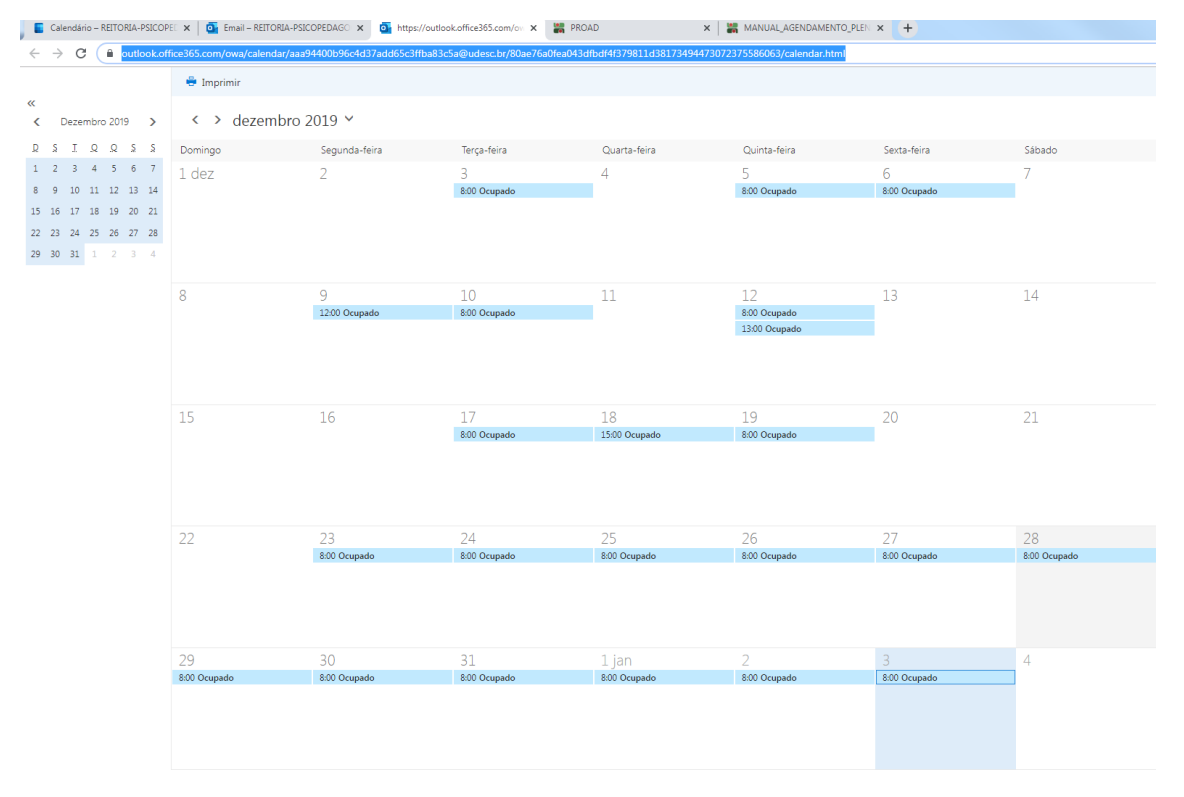

## Após consultar a disponibilidade de horários no calendário divulgado no site:

Escolha uma data e horário disponíveis de segunda a sexta-feira das 9h às 15h para atendimento no Itacorubi (Campus I)

Para os estudantes dos Centros distantes, fora do Campus I ou que não possam vir até o Itacorubi para atendimento, favor entrar em contato com a psicopedagoga por e-mail para agendar.

e-mail[: luciana.garcia@udesc.br](mailto:luciana.garcia@udesc.br)

Aguarde a confirmação do agendamento por e-mail, no prazo de um dia útil

(Os dados de agendamento não serão divulgados e/ou publicados no site ou na agenda, permanecendo em sigilo)

 Abra seu e-mail do Office365, vá até ícone do calendário no canto inferior esquerdo do email, conforme figura

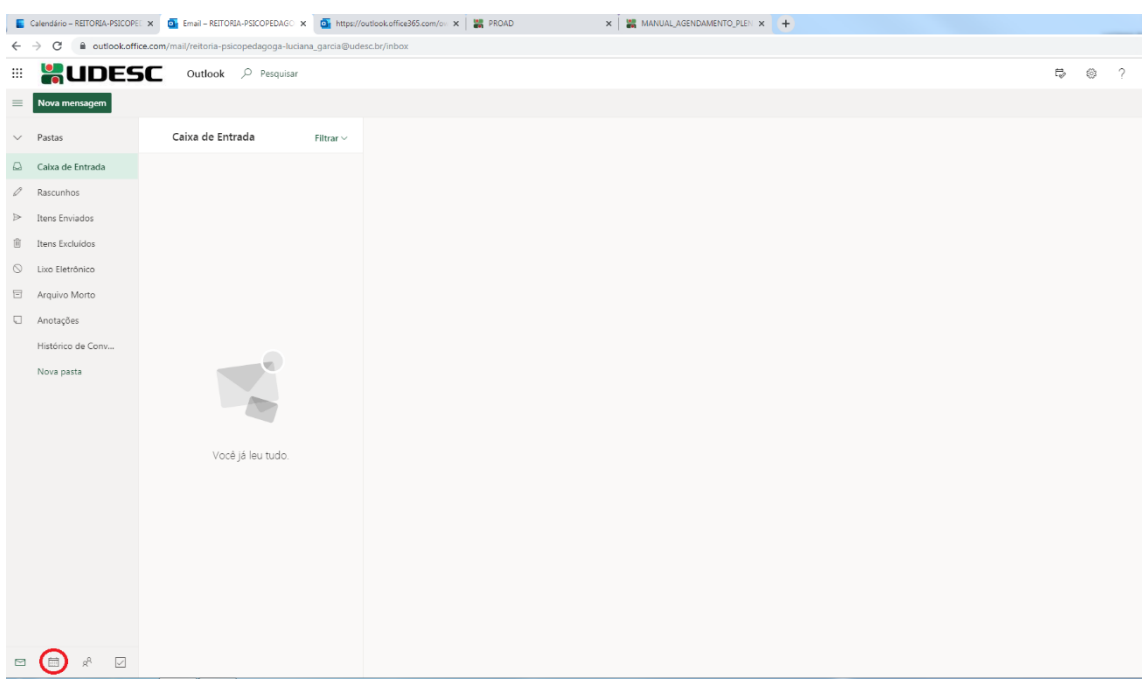

 No seu calendário, dê um clique duplo sobre o dia de sua preferência para abrir a Edição do evento

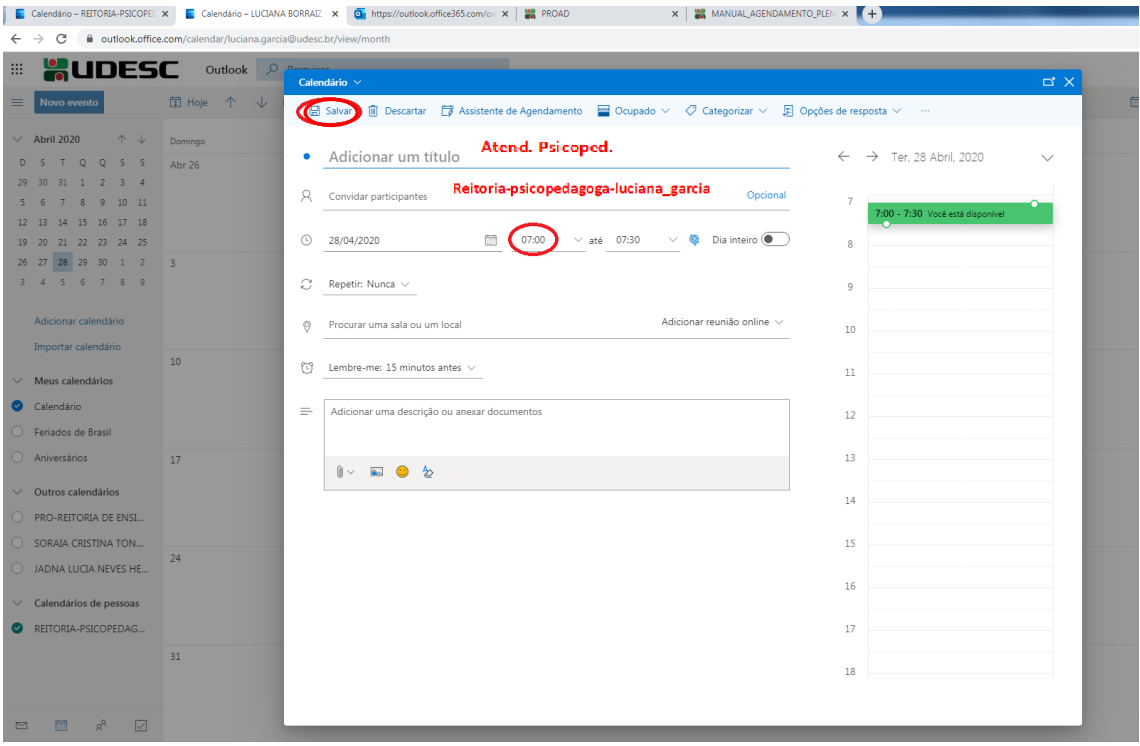

- Adicionar um título: **Atend. Psicoped.**
- Convidar participante: **reitoria-psicopedagoga-luciana\_garcia**
	- **Escolher horário**
- Após preencher os campos descritos acima, **Salvar** (no canto superior esquerdo desta